# CAD Assignment #2

**For this activity you will be using the research you gathered to create a web page showcasing your topic. The intent of this web page is for you to present your research in a way to keep 6th grade students interested. The web page will then be published on the school web site and students will use these sites to do research.** 

### **DIRECTIONS:**

Below is a list of requirements and points for each web page item. In order to earn more than an "average" grade (80) you must choose to enhance your design in some way. Start by opening up a new file from a template in Dreamweaver. (See the **"Using Dreamweaver"** directions sheet) Add all of your text to the template in the spaces provided. Save your file as the **last name** of your inventor. You must then connect to the internet and get the following items. A photo of your inventor and/or a photo of the invention(s) he/she is famous for. (see **"Getting Pictures from the**  Web<sup>"</sup> directions sheet) Create at least 3 links to topics, items, illustrations, etc. that are related to your inventor. (See **"Getting Links from the Web"** directions sheet) **DO NOT** create links to web pages that contain the same information that you have already showcased. Find things that are fun and interesting. REMEMBER: 6th grade students will be using this information to do research, think of things that would have kept you intrigued as a 6th grader.

### **REQUIREMENTS/GRADING**

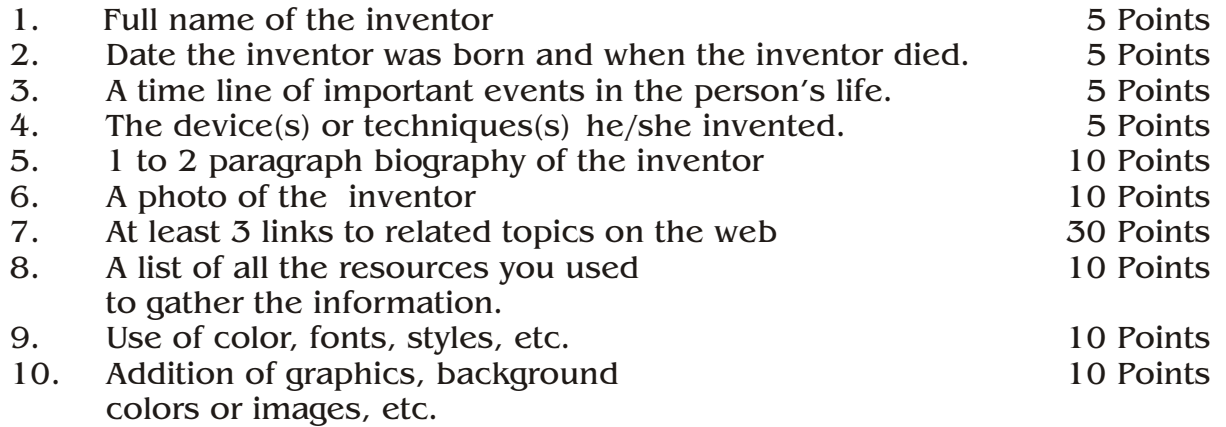

# **TOTAL 100 Points**

**EXTRA CREDIT:** Use of Rollovers, Buttons, Animated Graphics, etc.

# **HINTS**

- Always select fonts that are easy to read
- Choose a background color that is not distracting
- Make sure the font color you choose shows up well and does not clash with the background
- Search the web for links other people have used. There is no reason to "reinvent the wheel" but remember to give credit to your sources and list them under "References"
- Try to find pictures, illustrations, demos, graphics, etc. that will keep students interested.
- \* Feel free to use the background textures provided (Click on "**Background Images**" located on the desktop)
- Save you file often to prevent accidental file loss
- When you save you pictures, place all pictures in the same folder (Web Pages  $X$ )